## Parents SMS password reset procedure :

## Procédure de récupération de mot de passe parents pour SMS:

1- Connect to https://sms.eursc.eu and click to "having problem logging in?" Se connecter à https://sms.eursc.eu et cliquer sur "having problem logging in?"

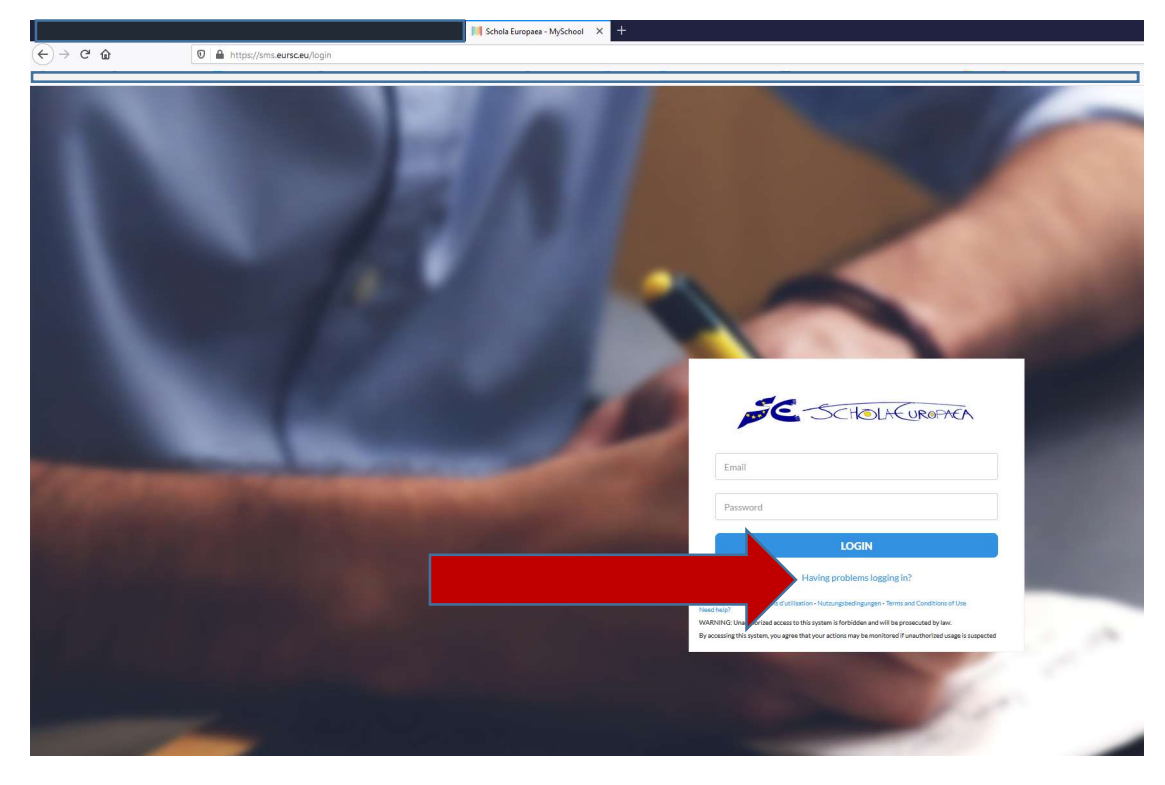

2- Insert your sms known email address in the field Introduisez votre adresse mail renseignée à SMS

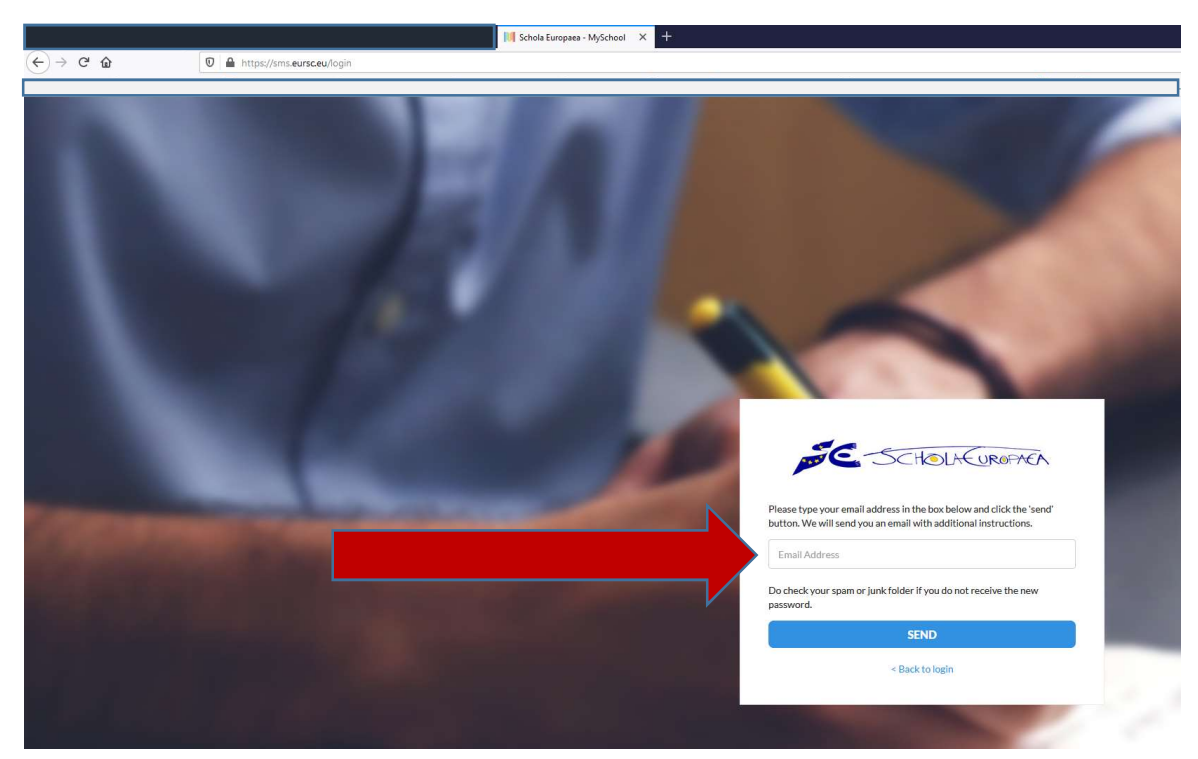

3- You will receive an email to the email address from noreply@myschoolmanagement.com then click on the « reset link »

Sur le mail que vous avez reçu de noreply@myschoolmanagement.com cliquez sur le lien de « reset password »

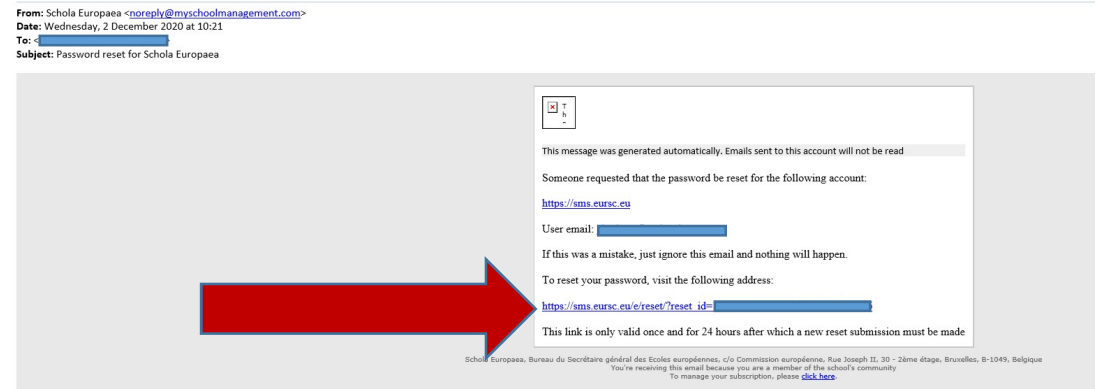

4- You will receive a new email with a generated password then return to SMS with this new password Vous allez recevoir un nouveau mot de passe, retournez sur SMS et loggez vous avec ce dernier